# **SSI 9002 Digitaler Signalumformer**

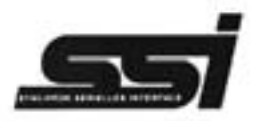

## **für Absolutwertencoder mit SSI-Schnittstelle**

**Bedienungsanleitung**

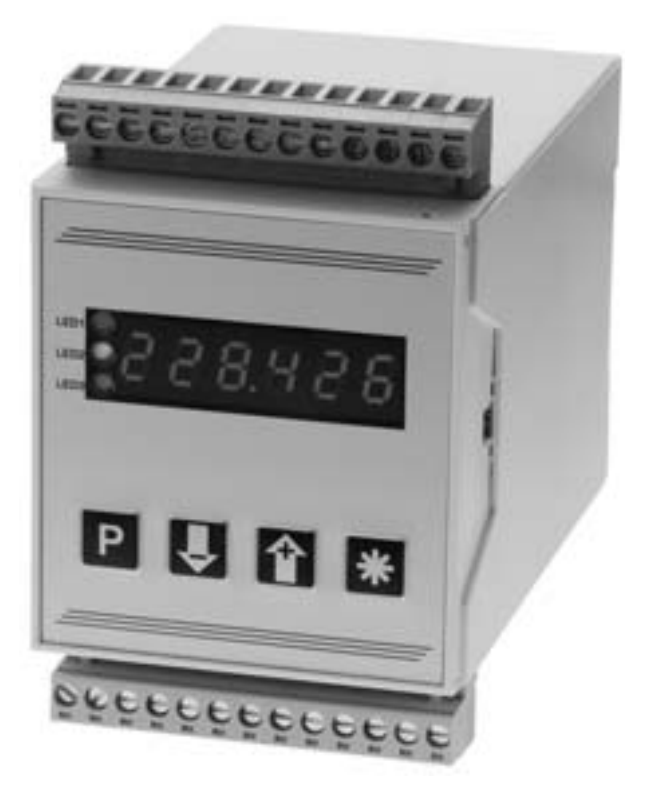

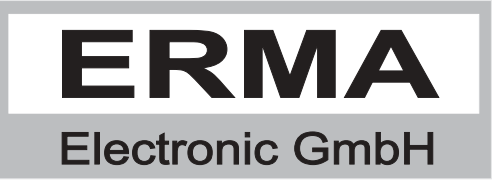

#### Gewährleistung

Grundsätzlich gelten unsere "Allgemeinen Lieferungs- und Zahlungsbedingungen". Gewährleistungs- und Haftungsansprüche bei Personen und Sachschäden sind grundsätzlich ausgeschlossen.

Es wird eine Garantie auf Material und Verarbeitung von 2 Jahren unter folgenden Voraussetzungen gewährt:

- bestimmungsgemäße Verwendung des Meßwertanzeigers
- sachgemäßes Installieren, Inbetriebnehmen, Betreiben und Instandhalten des Meßwertanzeigers
- Der Meßwertanzeiger darf bei defekten Sicherheitseinrichtungen oder nicht ordnungsgemäß angebrachten oder nicht funktionsfähigen Sicherheits- und Schutzvorrichtungen nicht betrieben werden
- Beachten der Hinweise in der Bedienungsanleitung bezüglich Transport, Lagerung, Einbau, Inbetriebnahme, Betrieb, Grenzwerten, Instandhaltung des Meßwertanzeigers

#### Warenzeichen

Alle im Text genannten und abgebildeten Warenzeichen sind Warenzeichen der jeweiligen Inhaber und werden als geschützt anerkannt.

### *INHALTSVERZEICHNIS*

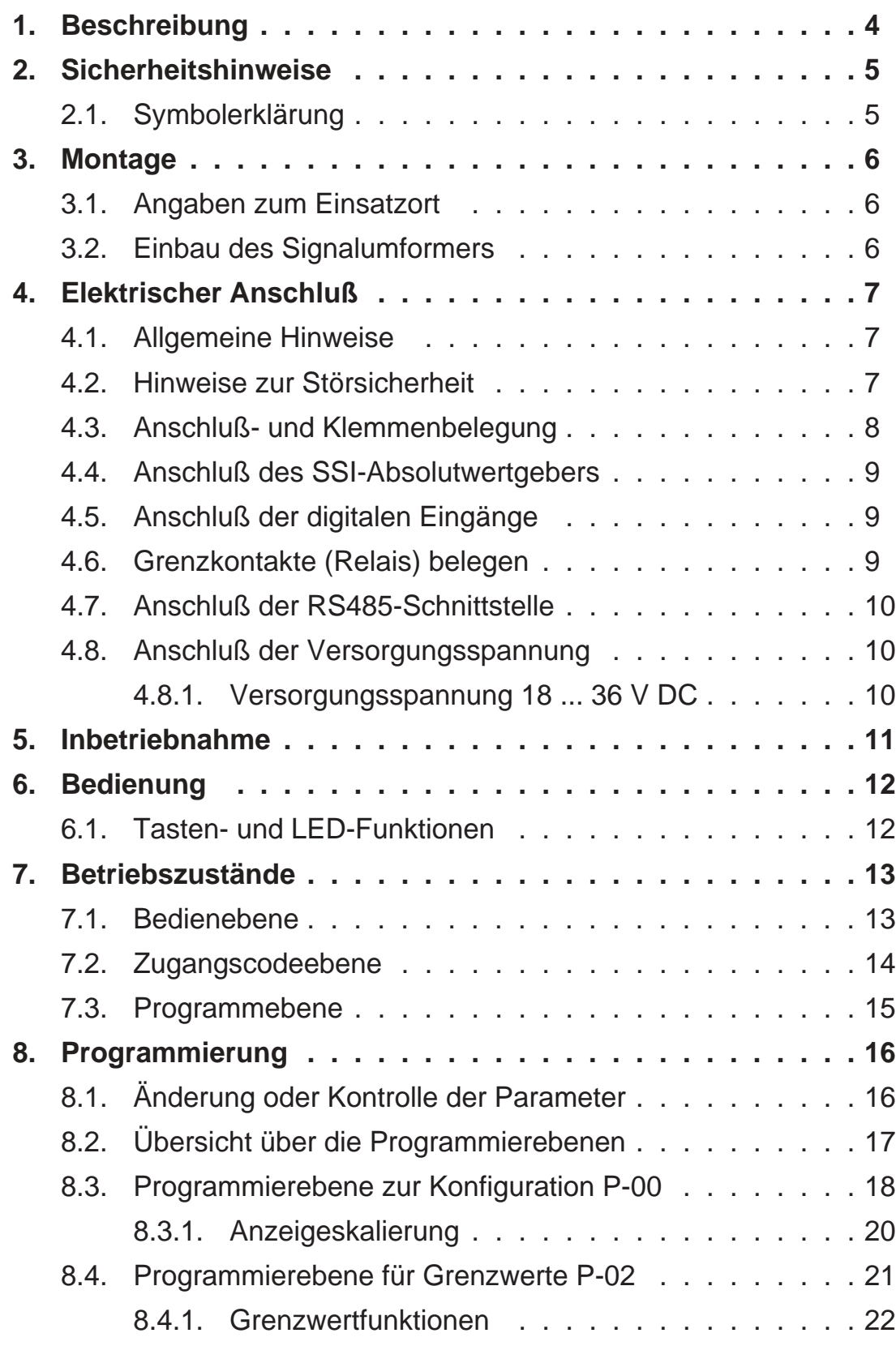

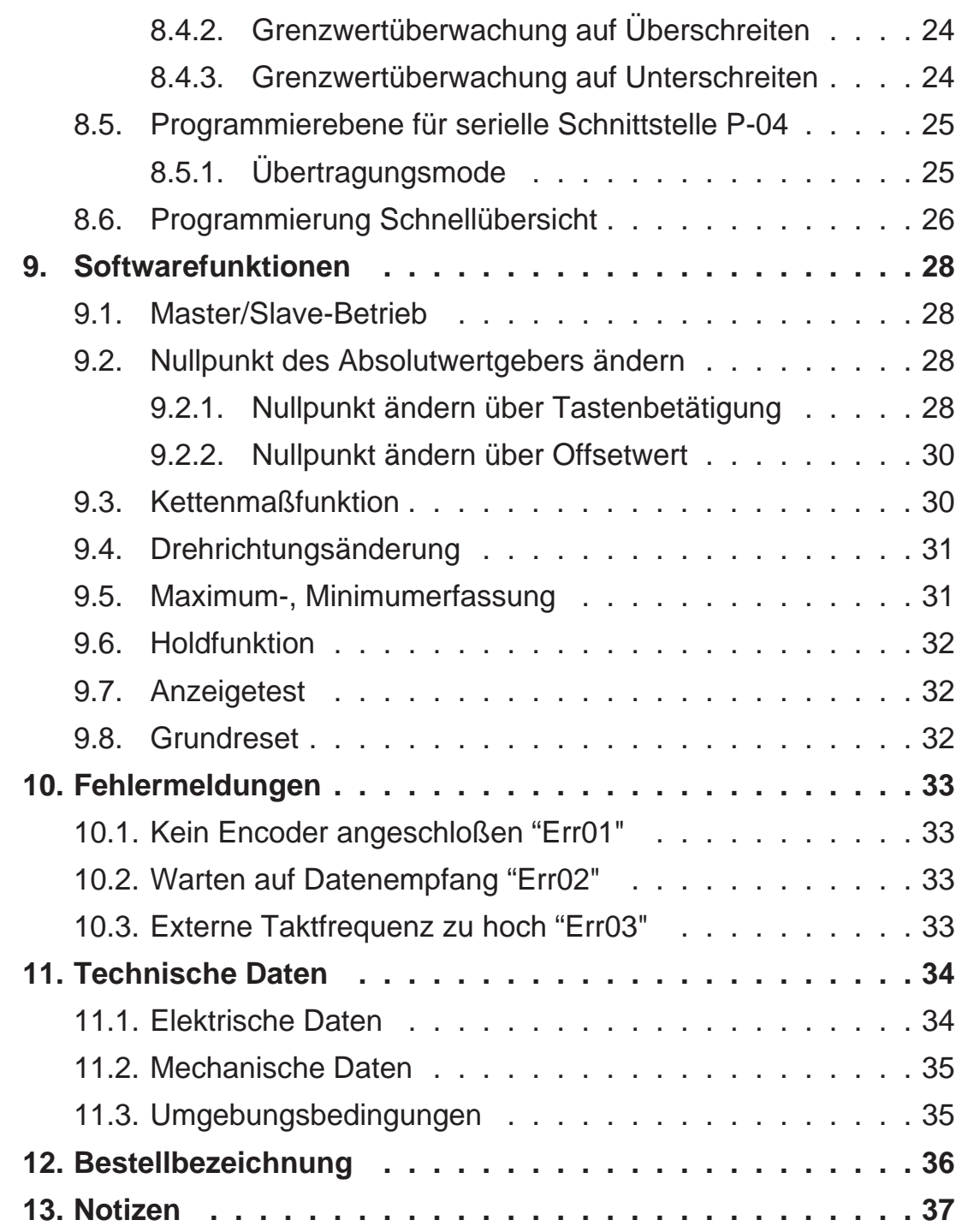

Stand : 06.06.03 SSI9002A.PUB Technische Änderungen vorbehalten

#### *1. Beschreibung*

Der digitale Signalumformer vom Typ SSI 9002 dient zur Anzeige und Überwachung der Position von Absolutwertgebern mit Synchron-Serieller-Schnittstelle (SSI).

#### **Standardmäßige Hardwarekomponenten**

- vier Grenzwerte mit Relaisausgängen
- zwei in ihrer Funktion programmierbare digitale Eingänge
- drei in ihren Funktionen programmierbare Funktionstaster

#### **Standardmäßige Softwarefunktionen**

- Encoderwerte programmierbar
- Nullsetzen mit oder ohne negativer Anzeige
- Skalierungsfaktor
- Offsetwert
- Kettenmaßfunktion
- MAX/MIN-Speicherfunktion
- Auto-Reset für MAX/MIN-Speicher
- Displaytest
- Displayhold (Latch)

#### **Folgende Optionen sind erhältlich**

• RS485-Schnittstelle

### *2. Sicherheitshinweise*

Dieses Gerät ist gemäß VDE 0411 gebaut. Es hat unser Werk geprüft und in betriebsbereitem Zustand verlassen.

Bitte lesen Sie vor Montage und Inbetriebnahme des Gerätes diese Bedienungsanleitung sorgfältig durch. Die Bedienungsanleitung beinhaltet Hinweise und Warnvermerke die beachtet werden müssen, um einen gefahrlosen Betrieb zu gewährleisten. Vor Inbetriebnahme ist das Gerät auf Beschädigung durch unsachgemäßen Transport bzw. unsachgemäße Lagerung zu untersuchen. Ist zu vermuten, daß aufgrund von eventuellen Beschädigungen ein gefahrloser Betrieb nicht möglich ist, darf das Gerät nicht in Betrieb genommen werden.

Das Gerät darf niemals unter Bedingungen betrieben werden, die nicht den angegebenen Spezifikationen und den Angaben auf dem Typenschild entsprechen.

Wartung und Instandsetzung darf nur von sach- und fachkundig geschulten Personen vorgenommen werden, die mit den damit verbundenen Gefahren und Garantiebestimmungen vertraut sind.

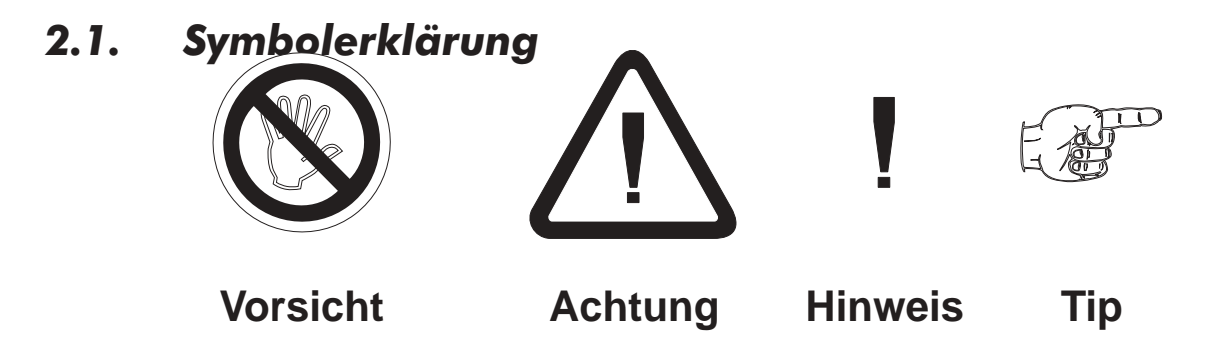

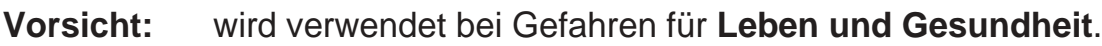

**Achtung:** wird verwendet bei Gefahren, die **Sachschäden** verursachen können

**Hinweis:** wird verwendet für Hinweise, bei deren Nichtbeachtung **Störungen im Betriebsablauf** entstehen können.

**Tip:** wird verwendet für Hinweise, bei deren Beachtung **Verbesserungen im Betriebsablauf** erreicht werden.

### *3. Montage*

### *3.1. Angaben zum Einsatzort*

Die Montage darf nur gemäß der angegebenen IP-Schutzart vorgenommen werden. Die Anzeige muß ggf. zusätzlich gegen schädliche Umwelteinflüsse wie z.B. Spritzwasser, Staub, Temperatur geschützt werden.

### *3.2. Einbau des Signalumformers*

• Durch einfaches Aufrasten auf 35 mm Hutschienen (DIN EN 50022)

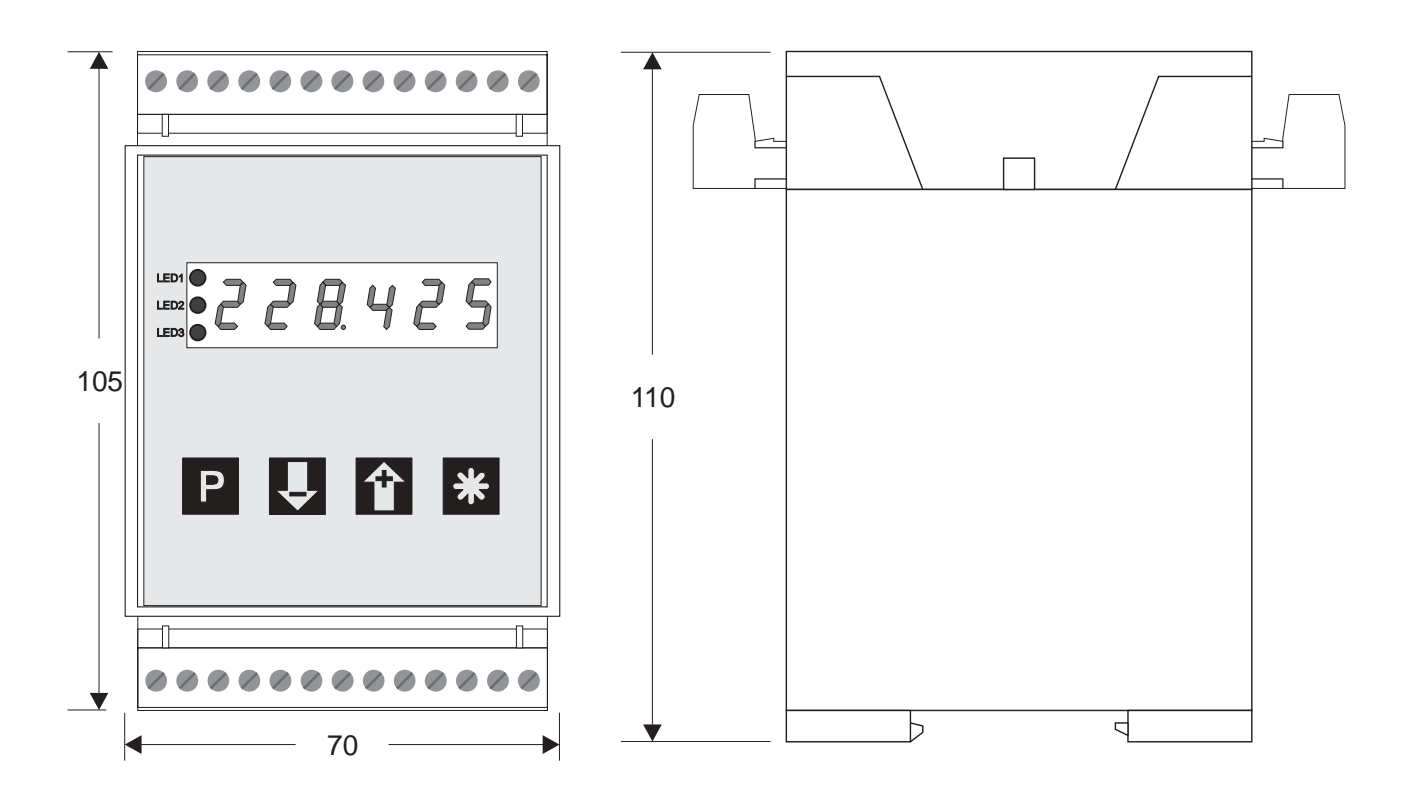

### *4. Elektrischer Anschluß*

### *4.1. Allgemeine Hinweise*

• Steckverbinder dürfen nie unter Spannung gesteckt oder gezogen werden.

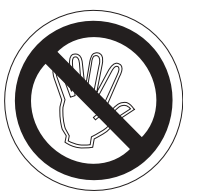

- Alle Verdrahtungsarbeiten dürfen nur spannungslos erfolgen.
- Litzen sind mit entsprechenden Aderendhülsen zu versehen.
- Achten Sie unbedingt darauf, daß die Spannung der Hilfsenergie mit den Angaben auf dem Gerät übereinstimmt.
- Es ist auf eine sorgfältige Erdung des Gerätes zu achten.

#### *4.2. Hinweise zur Störsicherheit*

Alle Anschlüsse sind gegen äußere Störeinflüsse geschützt. Der Einsatzort ist aber so zu wählen, daß induktive oder kapazitive Störungen nicht auf das Gerät oder dessen Anschlußleitungen einwirken können. Störungen können z.B. von Schaltnetzteilen, Motoren oder Schützen verursacht werden. Durch geeignete Kabelführung und Verdrahtung können Störeinflüsse vermindert werden.

#### **Grundsätzlich sind folgende Maßnahmen erforderlich:**

- Es darf nur geschirmtes Kabel verwendet werden.
- Die Verdrahtung von Abschirmung und Masse (0V) muß sternförmig und großflächig erfolgen.
- Das Gerät muß in möglichst großem Abstand von Leitungen eingebaut werden, die mit Störungen belastet sind; ggf. sind zusätzliche Maßnahmen wie Schirmbleche oder metallisierte Gehäuse vorzusehen.
- Schützspulen müssen mit Funkenlöschgliedern beschaltet sein.
- Leitungsführung parallel zu Energieleitungen ist zu vermeiden.

### *4.3. Anschluß- und Klemmenbelegung*

Der Anschluß aller Ein- und Ausgänge erfolgt über steckbare Schraubklemmen.

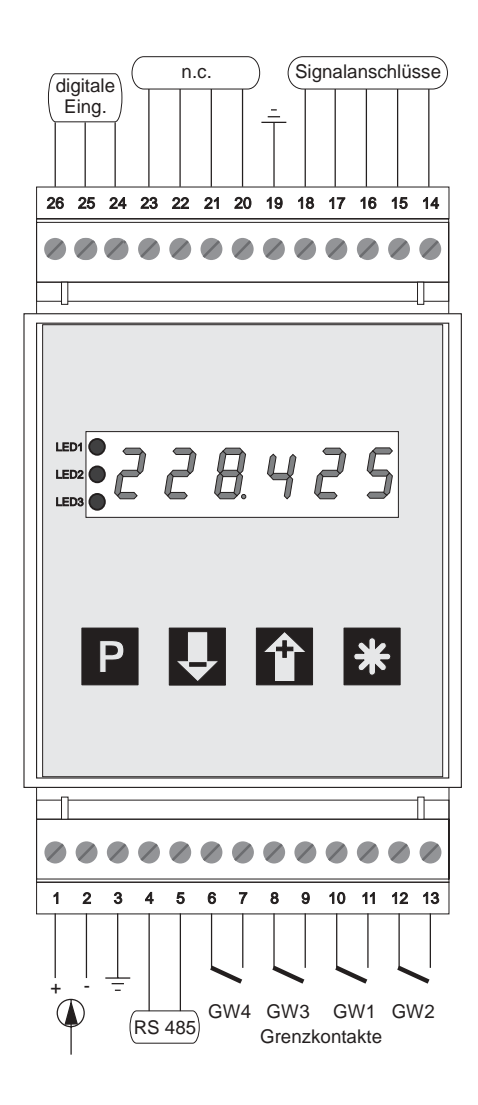

#### **Klemmenbelegung:**

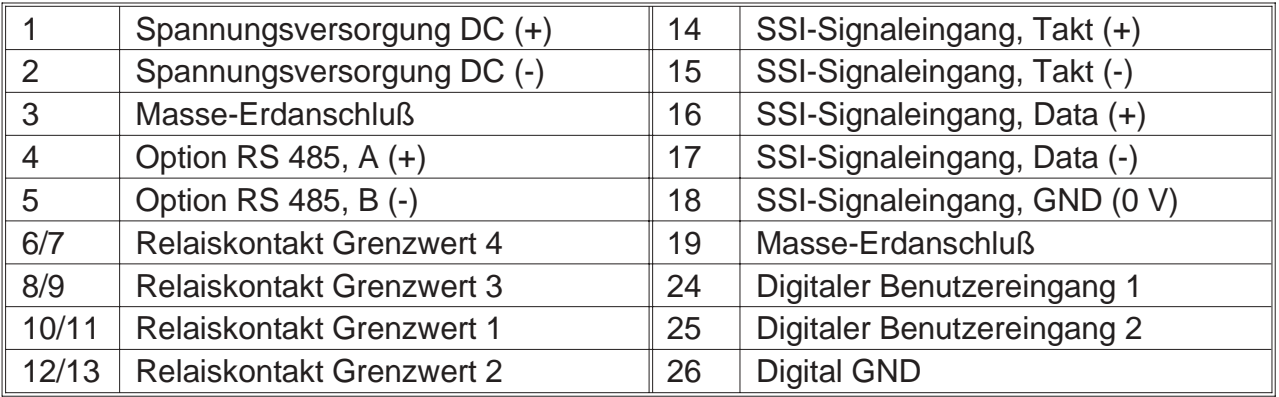

### *4.4. Anschluß des SSI-Absolutwertgebers*

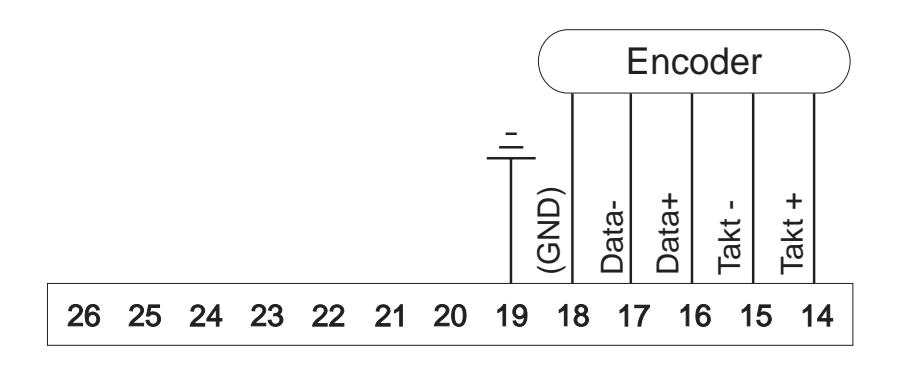

### *4.5. Anschluß der digitalen Eingänge*

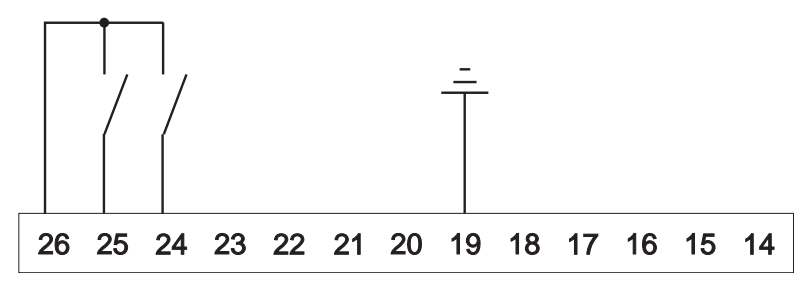

#### **digitaler Eingang 1**

- aktiv => Verbinden von Klemme 24 und 26
- masseschaltende Ansteuerung, low-aktiv

#### **digitaler Eingang 2**

- aktiv => Verbinden von Klemme 25 und 26
- masseschaltende Ansteuerung, low-aktiv

### *4.6. Grenzkontakte (Relais) belegen*

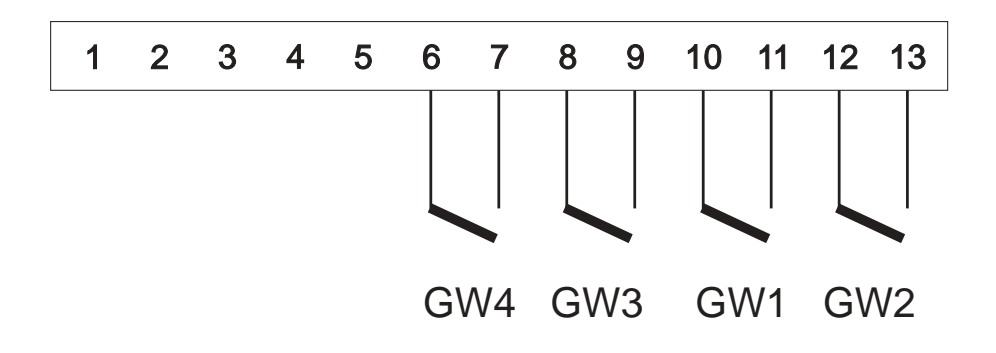

### *4.7. Anschluß der RS485-Schnittstelle*

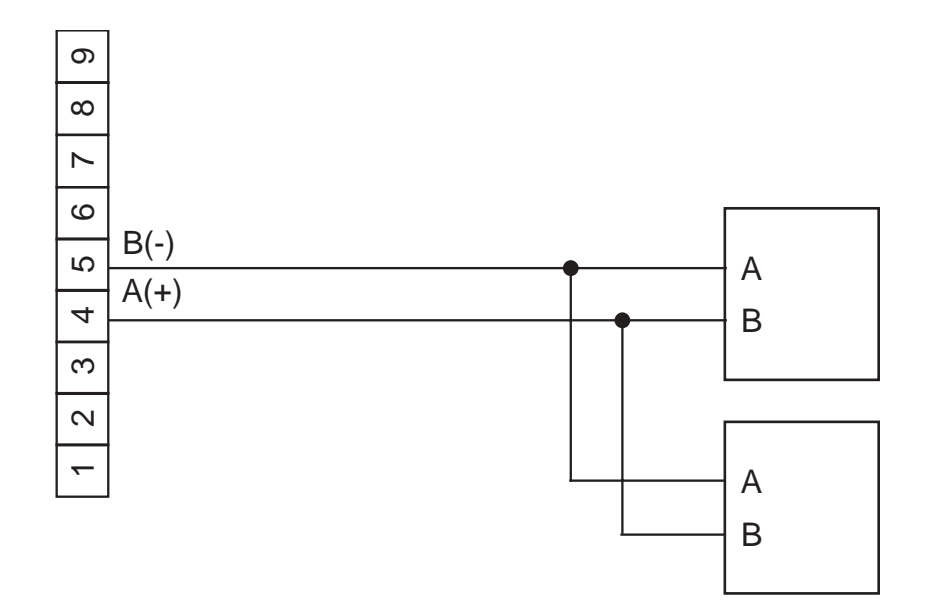

*4.8. Anschluß der Versorgungsspannung*

### *4.8.1. Versorgungsspannung 18 ... 36 V DC*

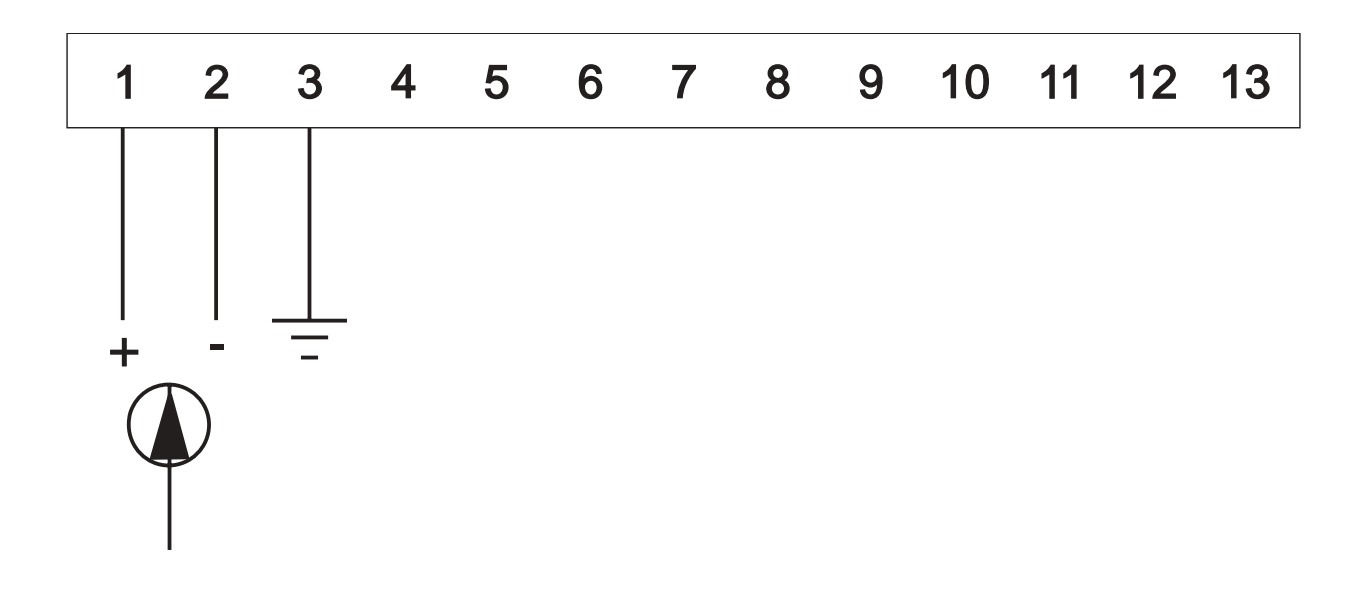

### *5. Inbetriebnahme*

Es ist unbedingt darauf zu achten, daß die Versorgungsspannung mit der auf dem Typenschild angegebenen Versorgungsspannung übereinstimmt.

Das Gerät ist werkseitig mit einer Grundeinstellung versehen (Voreinstellungen). Vor der Inbetriebnahme muß das Gerät auf den vorgesehenen Einsatzfall konfiguriert werden.

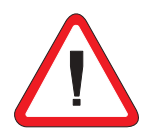

**Achtung !** Bei der Konfiguration in einer funktionsfähigen Anlage ist sicherzustellen, daß das Gerät bis zur endgültigen Konfiguration keine Fehlfunktionen auslösen kann.

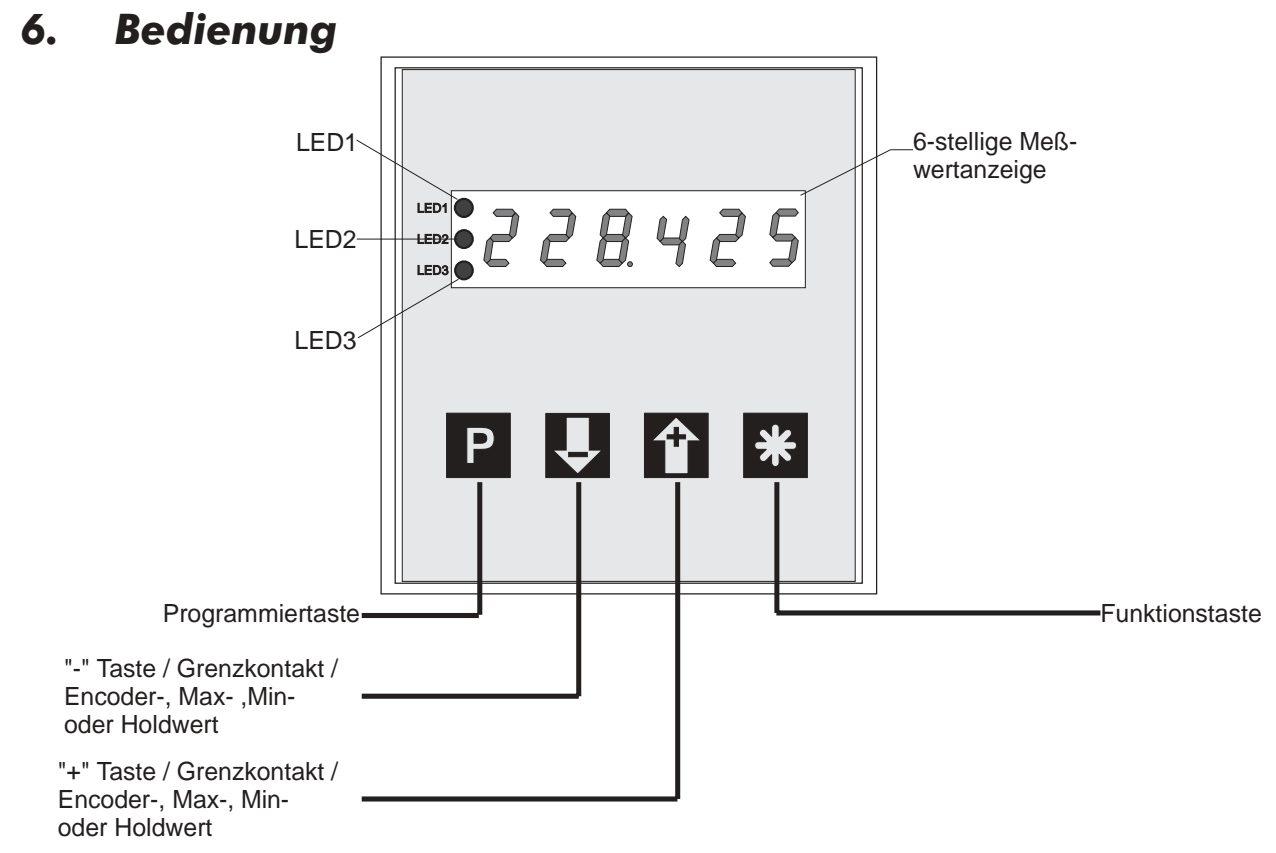

Mit den vier frontseitigen Folientasten erfolgt die Programmierung und Bedienung des Gerätes. Die Tasten können je nach Betriebszustand mehrere Funktionen besitzen.

### *6.1. Tasten- und LED-Funktionen*

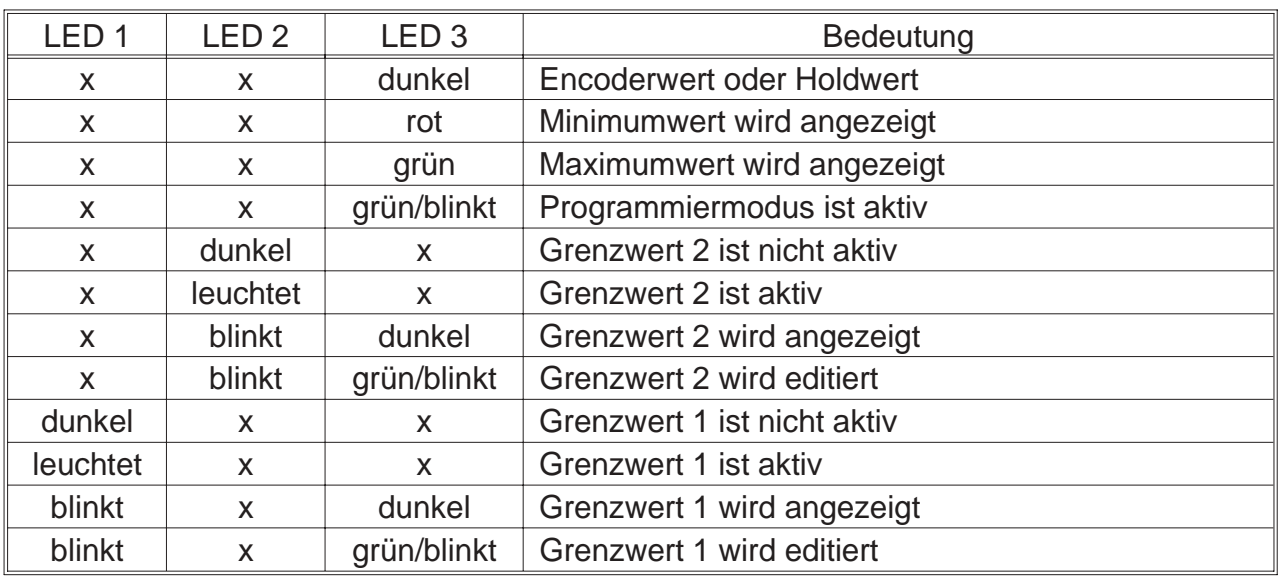

x = Zustand der LED nicht berücksichtigt

### *7. Betriebszustände*

Die Bedienung bzw. Programmierung des Gerätes gliedert sich in mehrere Betriebszustände:

- Bedienebene
- Zugangscodeebene
- Programmebene

### *7.1. Bedienebene*

Befindet sich das Gerät in der Bedienebene, so wird der normale Meßablauf abgearbeitet. Dieser beinhaltet folgende Abläufe:

- Encoderwert einlesen, verrechnen und anzeigen
- digitale Eingänge auswerten
- Grenzwertausgabe, Analogwertausgabe und Schnittstellenausgabe

Aus der Bedienebene heraus stehen dem Anwender je nach Programmierung der

Parameter **0-14** (Funktion der Taste  $\blacktriangleright$ ), **0-15** (Funktion der Taste  $\blacktriangleright$ ) und **0-13** 

(Funktion der Taste <sup>\*</sup>) bei Betätigung der Tasten folgende Funktionen zur Verfügung.

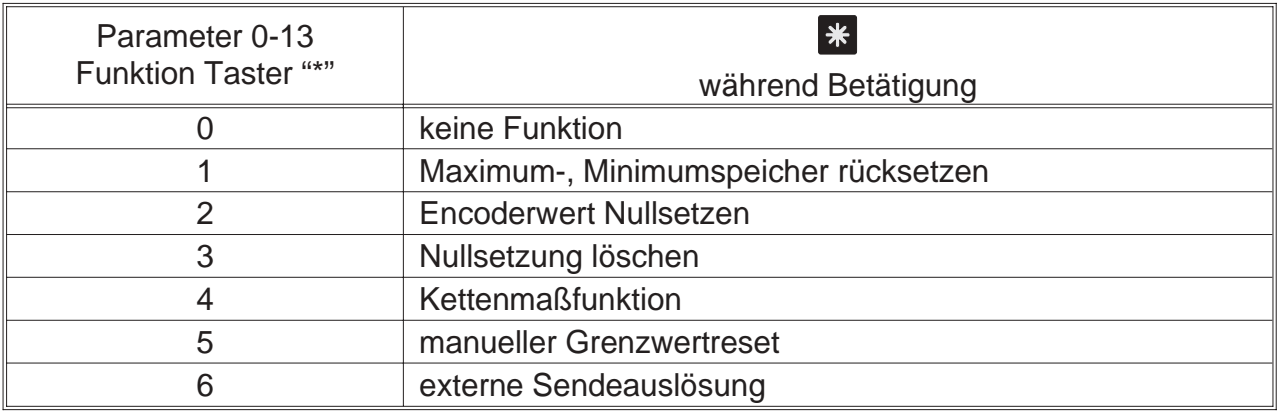

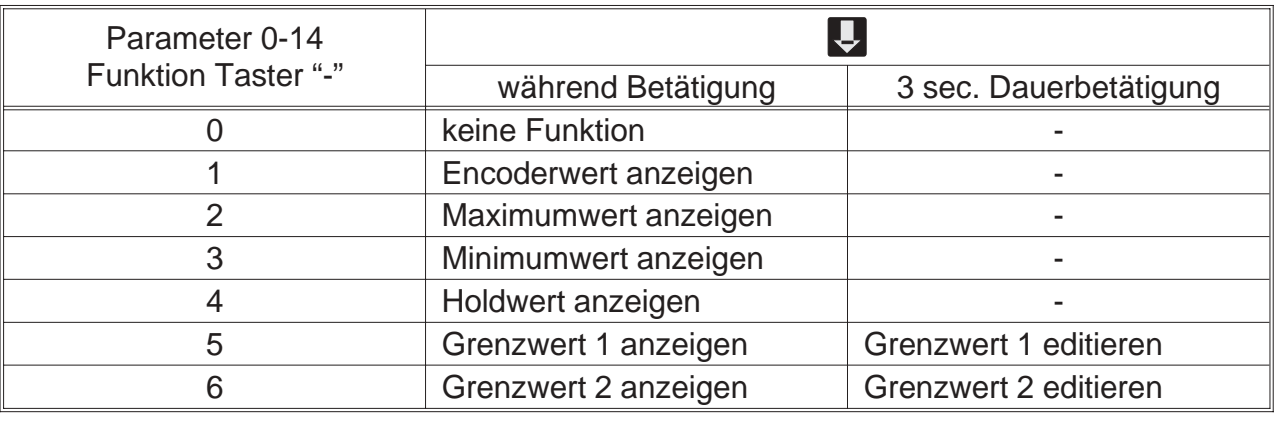

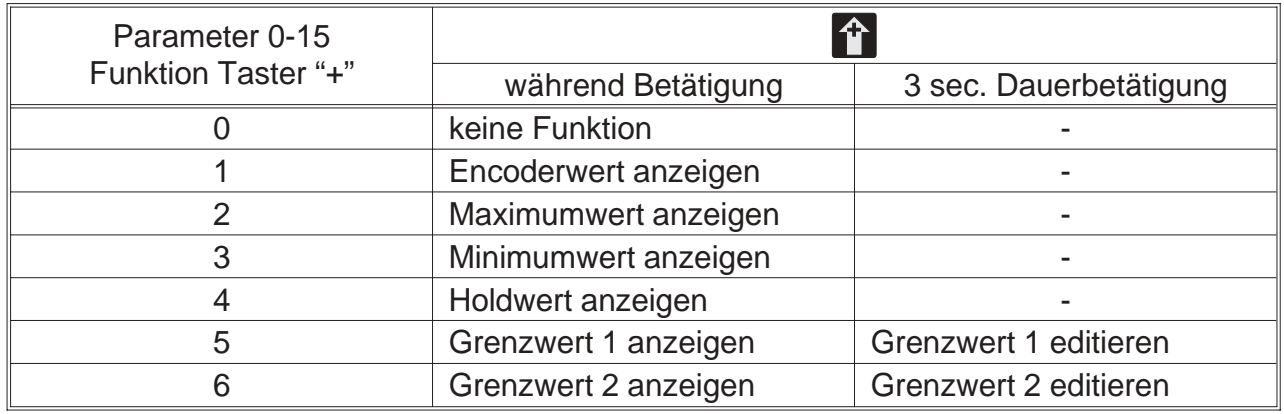

### *7.2. Zugangscodeebene*

Der Betriebszustand "Zugangscodeebene" wird aus der Bedienebene heraus aktiviert, in dem die Taste **betätigt wird. Auf der Anzeige erscheint "c000". Während** des Betriebszustandes "Zugangscodeebene" wird der normale Meßablauf des Gerätes abgearbeitet. **P**

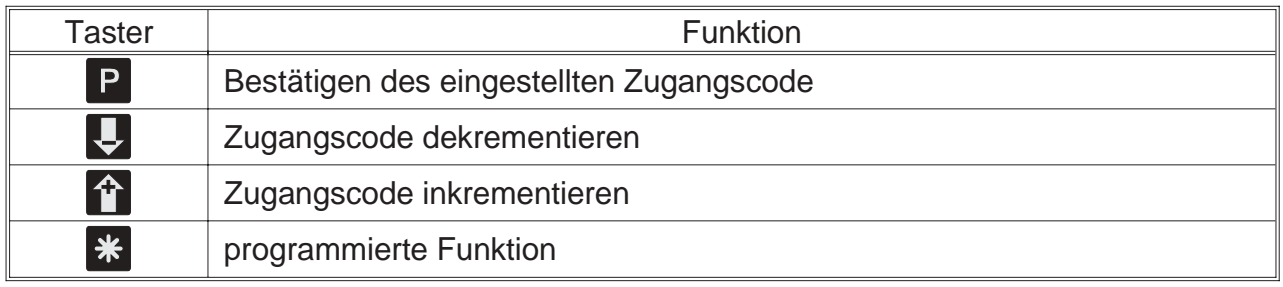

### *7.3. Programmebene*

Der Betriebszustand "Programmebene" wird aus dem Betriebszustand "Zugangscodeebene" heraus aktiviert, in dem der richtige Zugangscode eingestellt und

mit der Taste **P** bestätigt wird. Die Programmierung gliedert sich in folgende Schritte auf:

- Auswahl der Programmierebene
- Auswahl des Parameters
- Editieren des Parameters

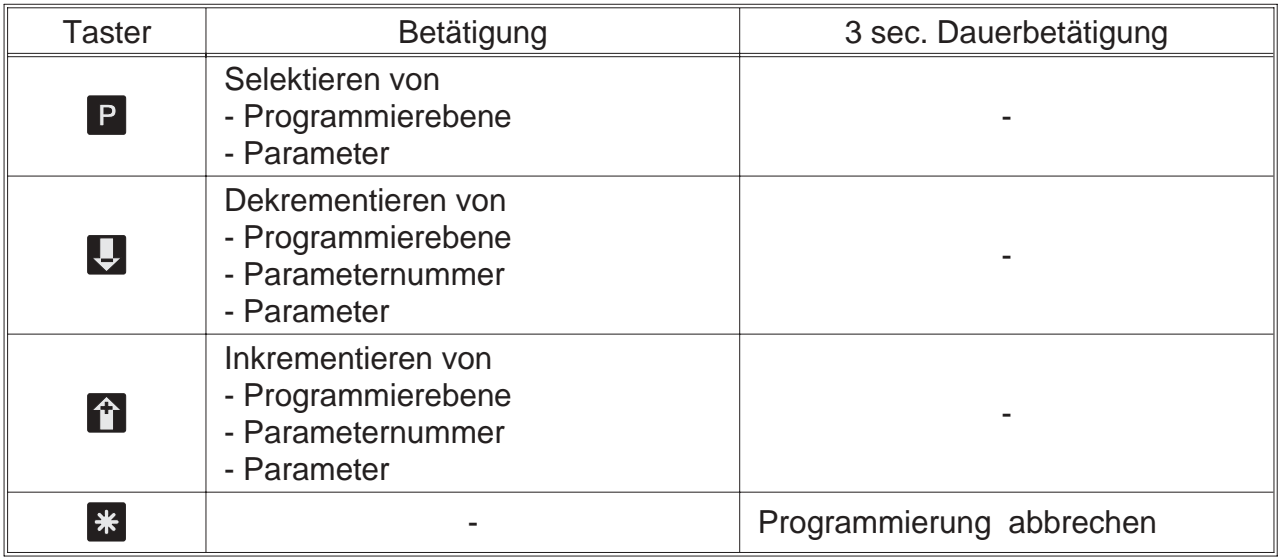

### *8. Programmierung*

Die Programmierung des Gerätes gliedert sich in mehrere Programmierebenen.

#### **Zugang zur Auswahl der Programmierebenen**

- Taste **P** betätigen => Zugangscodeabfrage wird aktiviert
- auf der Anzeige erscheint "c000"
- Zugangscode einstellen mit Taste **bei oder 1 und mit Taste P** bestätigen

Wurde ein falscher Zugangscode eingestellt, befindet sich das Gerät anschließend im Betriebszustand "Bedienebene".

## *8.1. Änderung oder Kontrolle der Parameter*

#### **Eintritt in den Programmiermodus**

- Taste **P** betätigen
- LED 3 blinkt in der Farbe grün
- auf der Anzeige erscheint "c000"
- Zugangscode einstellen mit Tasten  $\hat{\mathbf{T}}$  oder  $\boldsymbol{\downarrow}$
- Zugangscode mit Taste P bestätigen
- auf der Anzeige erscheint "P-00"

#### **Beenden des Programmiermodus**

- Taste <sup>1</sup> oder v solange betätigen bis auf der Anzeige "PEnd" erscheint
- mit Taste **P** bestätigen
- LED 3 aus
- Rücksprung in den Betriebszustand "Bedienebene"

#### **Auswahl der Programmierebene**

- mit Tasten <sup>1</sup> oder v die gewünschte Programmierebene auswählen
- Programmierebene mit Taste P bestätigen
- Anzeige der Parameternummern der ausgewählten Programmierebene z.B.: "0-00" => Parameter 0 der Programmierebene 0 z.B.: "2-00" => Parameter 0 der Programmierebene 2

#### **Rücksprung aus der Programmierebene**

- Tasten <sup>1</sup> oder U solange betätigen bis auf der Anzeige "xEnd" erscheint z.B.: "0End" =>Rücksprung aus Programmierebene 0 z.B.: "2End" =>Rücksprung aus Programmierebene 2
- mit Taste **P** bestätigen
- auf der Anzeige erscheint die Programmierebene z.B. "P-00" => für Programmierebene 0 z.B. "P-02" => für Programmierebene 2

#### **Auswahl des Parameters**

- mit Taste  $\hat{\mathbf{T}}$  oder  $\mathbf{Q}$  den gewünschten Parameter auswählen
- Parameter mit Taste **P** bestätigen
- auf der Anzeige erscheint der zuletzt programmierte Wert des ausgewählten **Parameters**

#### **Ändern und bestätigen des ausgewählten Parameters**

- mit Tasten  $\hat{\mathbf{T}}$  oder  $\boldsymbol{\Theta}$  den Parameter ändern
- Parameter mit Taste **P** bestätigen
- auf der Anzeige erscheint die Programmierebene und die Nummer des Parameters
	- z.B.: "0-05" => Parameter 5 der Programmierebene 0
	- z.B.: "2-08" => Parameter 8 der Programmierebene 2

### *8.2. Übersicht über die Programmierebenen*

Die Parameter des Meßgerätes sind in verschiedene Programmierebenen unterteilt. Es stehen je nach Ausführung des Gerätes mehrere Programmierebenen zur Verfügung.

#### **P-00: Programmierebene zur Meßgerätekonfiguration**

Die Meßgerätekonfiguration dient zur Anpassung von Abslutwertencoder und Meßwertanzeiger.

#### **P-02: Programmierebene für Grenzwertfunktionen**

In dieser Programmierebene werden alle Einstellungen, welche die Grenzwerte betreffen, vorgenommen.

#### **P-04: Programmierebene für serielle Schnittstellen**

In dieser Programmierebene werden alle Einstellungen, welche die Schnittstellen betreffen, vorgenommen.

### *8.3. Programmierebene zur Konfiguration P-00*

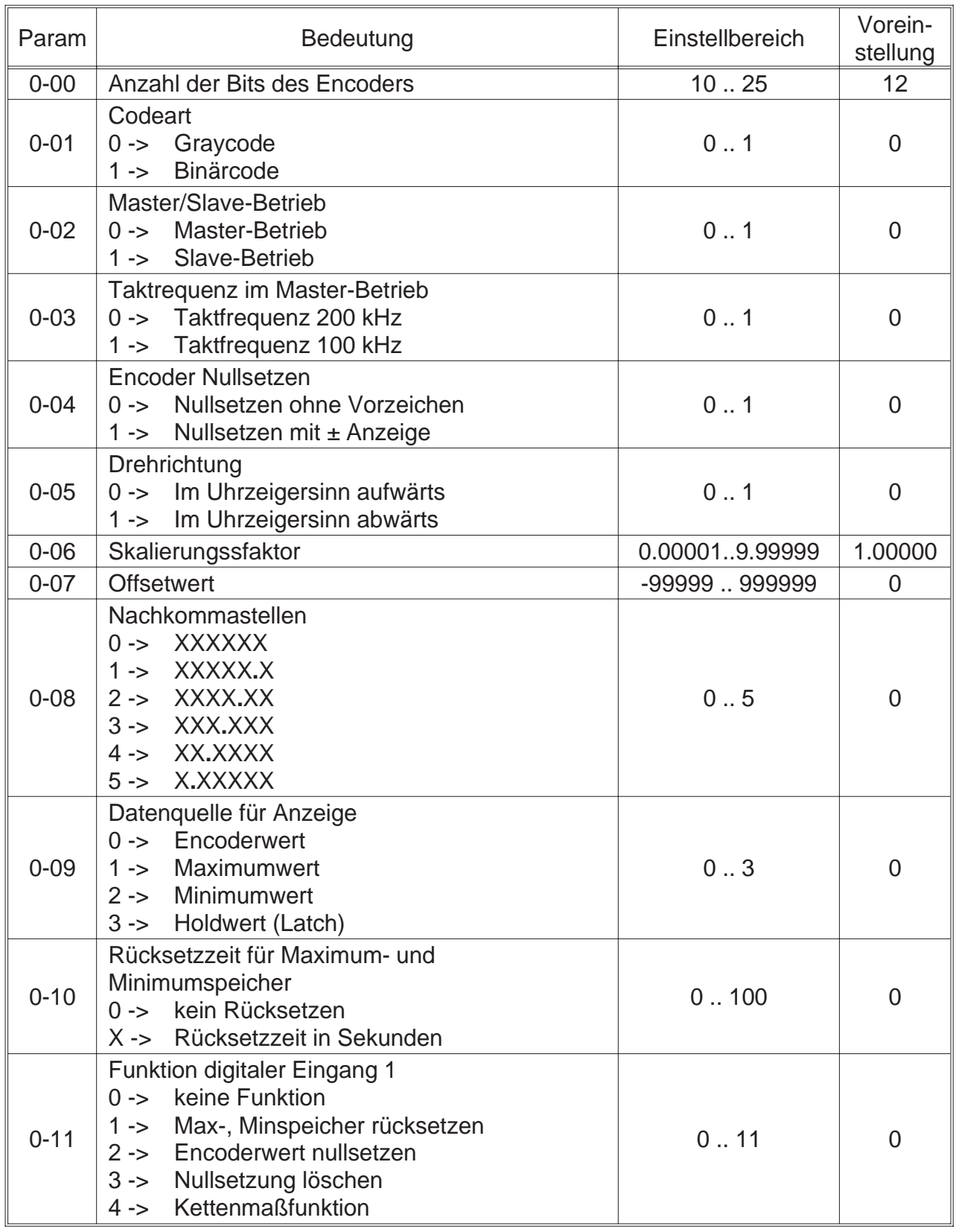

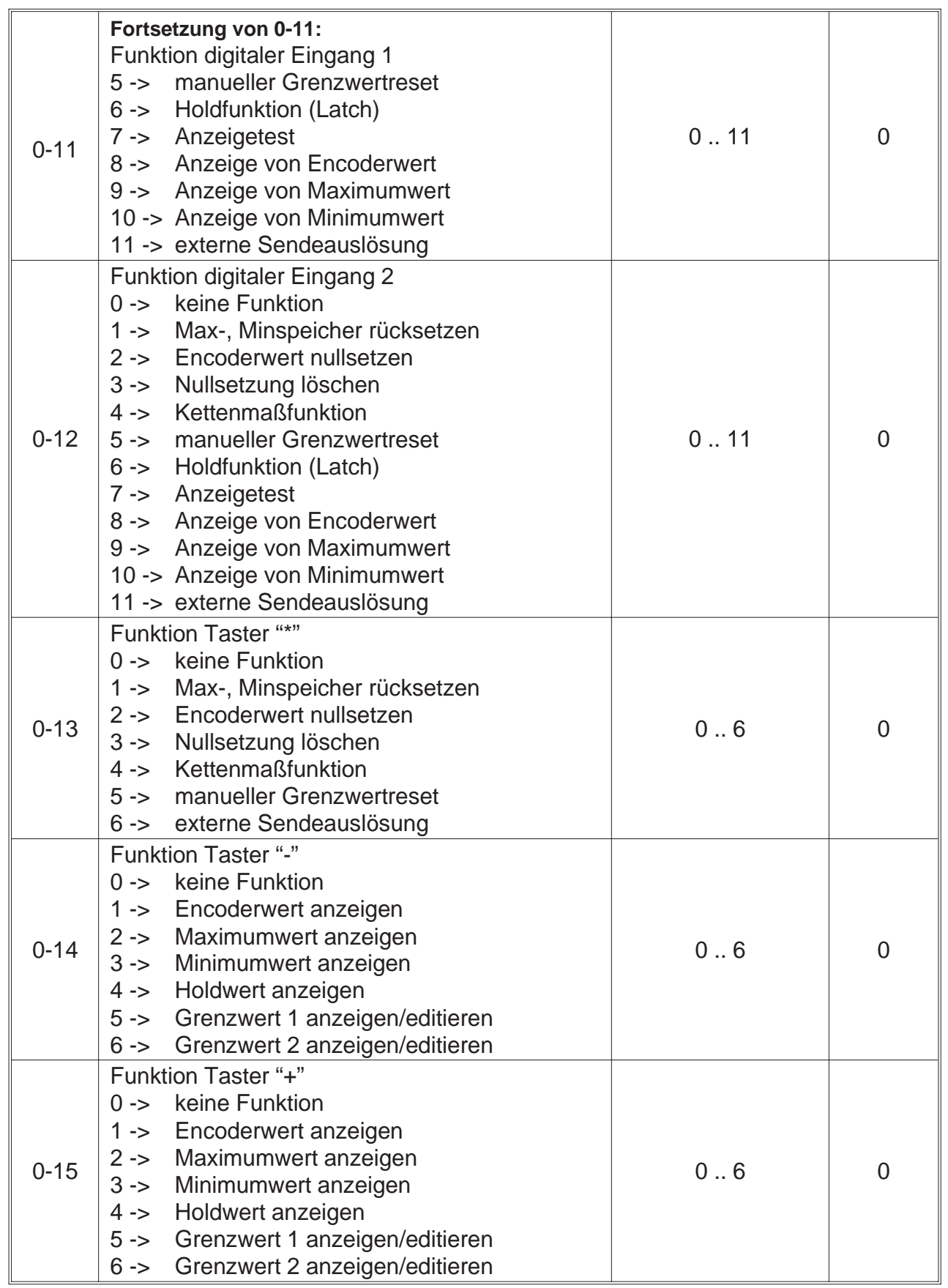

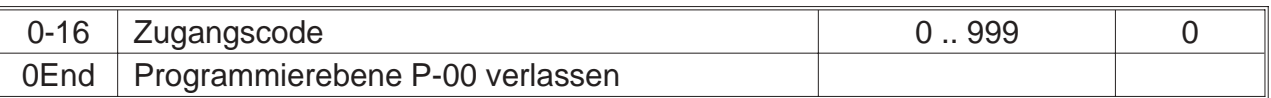

### *8.3.1. Anzeigeskalierung*

Die Skalierung des Anzeigebereiches erfolgt über einen programmierbaren Skalierungsfaktor und Offsetwert. Der Anzeigewert berechnet sich dabei folgendermaßen.

```
Anzeige = (Enc_wert - Nullp_verschieb) x Sca_faktor + Offsetwert
```
Die Übersteuerung bzw. Untersteuerung tritt auf, wenn der anzuzeigende Wert den Bereich von -99999 bis 999999 unter- bzw überschreitet.

- **Übersteuerung** wird in der Anzeige signalisiert durch "**nnnnnn**"
- **Untersteuerung** wird in der Anzeige signalisiert durch "**uuuuuu**"

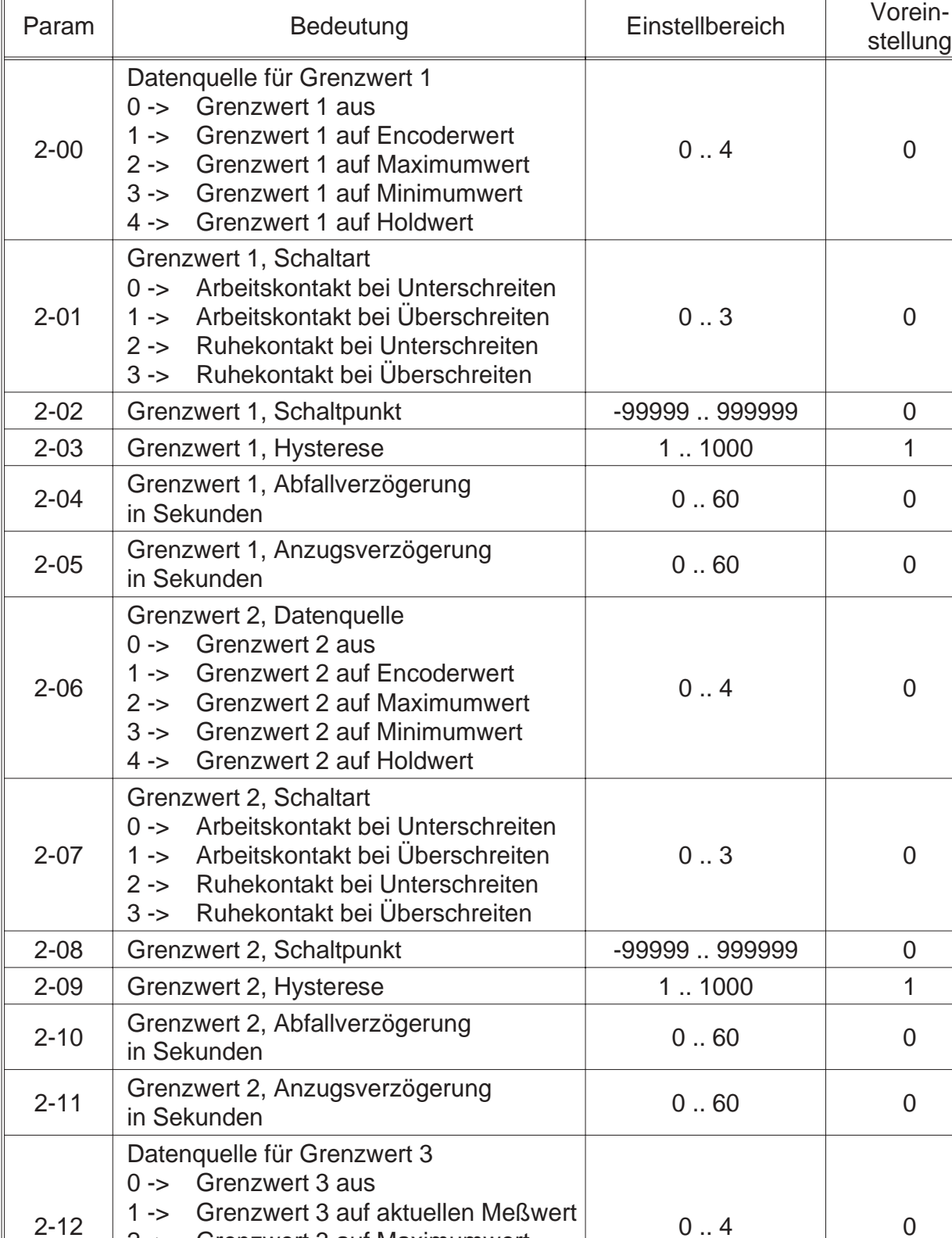

2 -> Grenzwert 3 auf Maximumwert 3 -> Grenzwert 3 auf Minimumwert 4 -> Grenzwert 3 auf Holdwert

### *8.4. Programmierebene für Grenzwerte P-02*

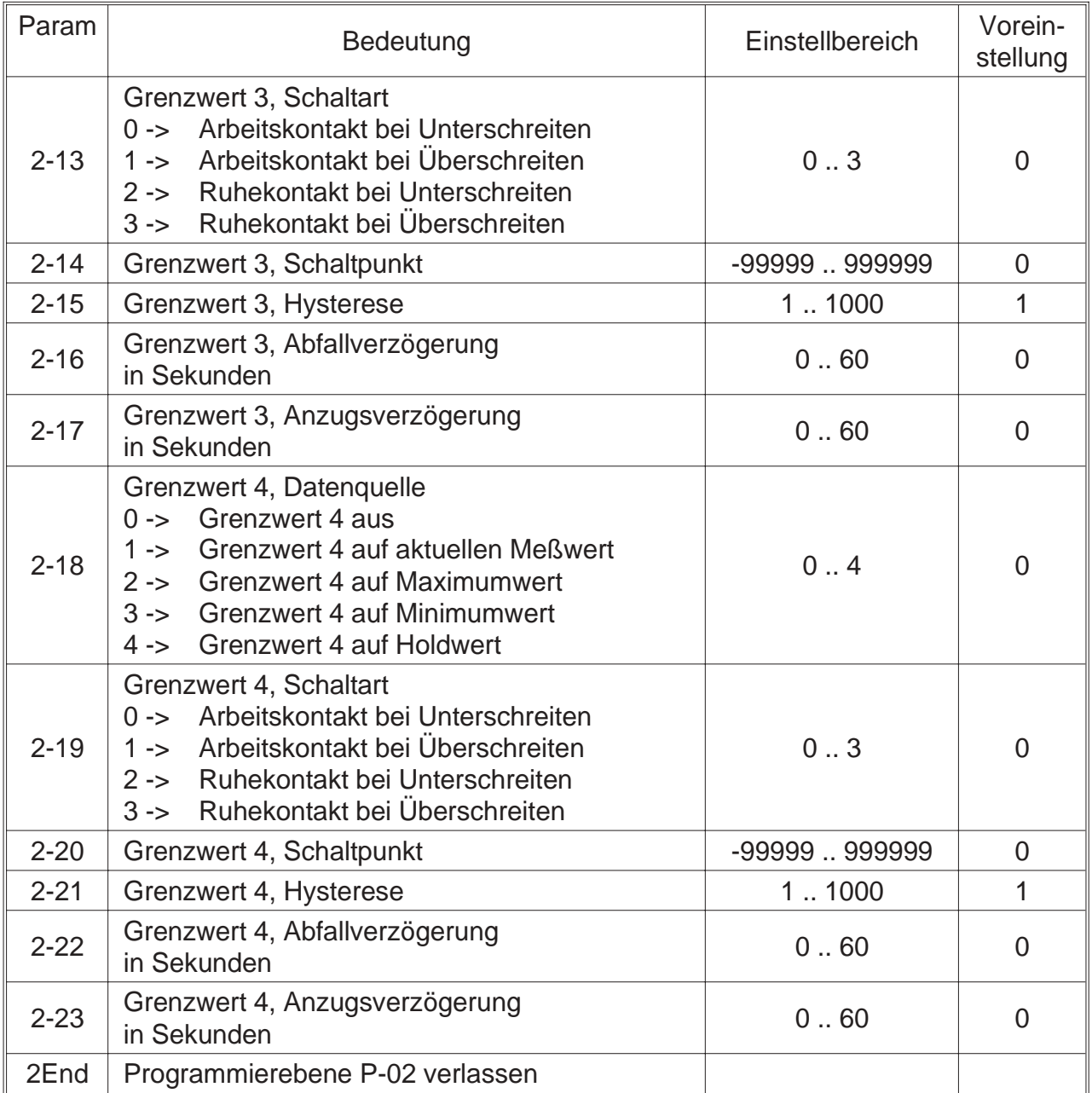

### *8.4.1. Grenzwertfunktionen*

**Folgende Datenquellen können auf Grenzwerte überwacht werden:**

- Encoderwert
- Maximum- oder Minimumwert
- Holdwert

#### **Mitteilung der Grenzwertalarme**

- über zwei Relais und frontseitige LED 1 und LED 2 für Grenzwert 1 und 2
- über zwei Relais für Grenzwert 3 und 4

#### **Programmierbare Funktionen für jeden Grenzwert**

- Schaltpunkt und Hysterese
- Anzugs- und Abfallverzögerung Bei Erreichen des Schaltpunktes wird die Relaisfunktion verzögert ausgelöst. Ein Schaltsignal kürzer als die eingestellte Zeit wird nicht gewertet.
- Schaltverhalten Abfallen oder Anziehen des Relais bei Über- oder Unterschreiten des Schaltpunktes.

#### **Manueller Grenzwertrese**t

In Abhängigkeit der Programmierung der digitalen Eingänge und des Funktions-

tasters **Et erfolgt die Alarm-Ausgabe entweder gespeichert oder nicht gespeichert.** 

Alarm-Ausgabe gespeichert:

- Wenn digitale Eingänge 1, 2 (Parameter 0-11 und 0-12) oder Funktionstaster **\*** (Parameter 0-13) auf manueller Grenzwertreset programmiert ist.
- Rücksetzen der gespeicherten Alarm-Ausgabe, je nach Programmierung durch Aktivieren der digitalen Eingänge oder Betätigen des Funktionstasters \*

Alarm-Ausgabe nicht gespeichert:

• Wenn weder die digitalen Eingänge 1, 2 oder der Funktionstaster  $\mathbb{R}$  auf manueller Grenzwertreset programmiert ist.

#### **Anzeigen und Editieren der Grenzwerte 1, 2, 3 und 4**

Die Grenzwerte können auf unterschiedliche Arten zur Anzeige gebracht und editiert werden.

• Innerhalb der Programmierroutine, die über den Zugangscode erreicht wird. Während der aktivierten Programmierroutine findet kein Meßablauf statt.

#### **Anzeigen und Editieren der Grenzwerte 1 und 2**

• Über die Taste  $\hat{\mathbf{T}}$  oder  $\mathbf{\Theta}$  während des normalen Meßablaufes.

Der Editiervorgang wird durch Betätigen der Taste **P** beendet. Daraufhin wird der neue Grenzwert in den Meßablauf übernommen.

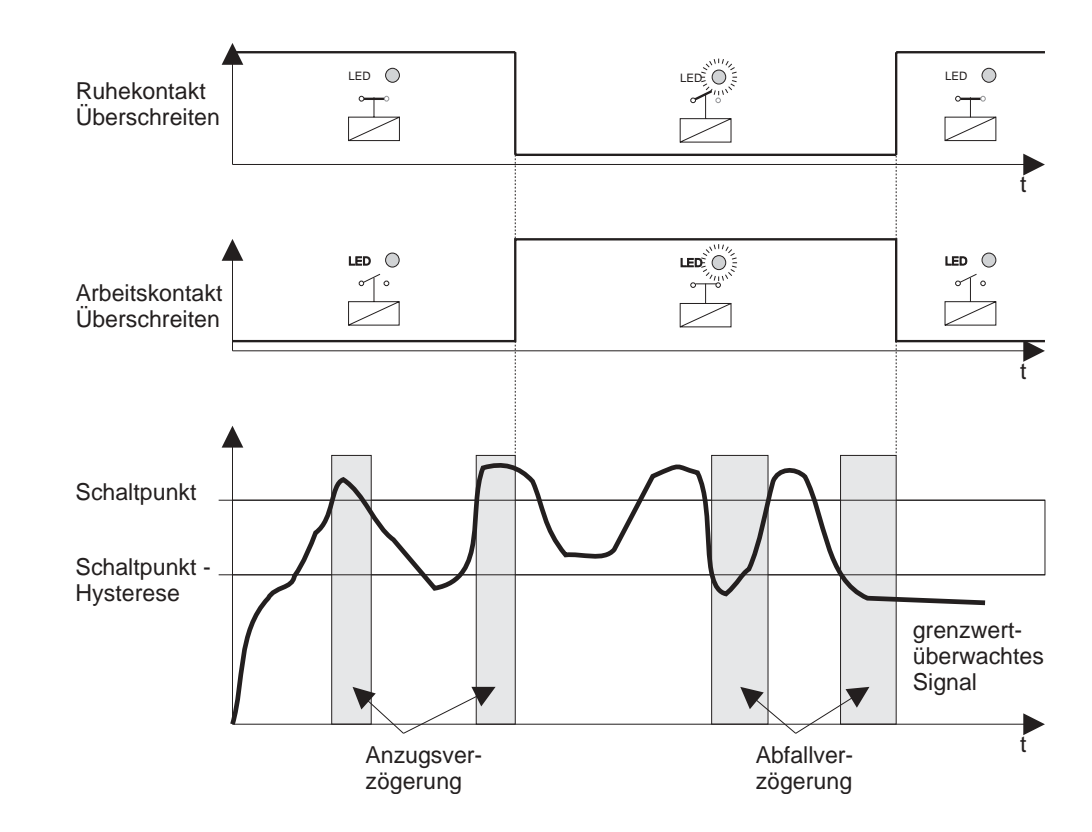

### *8.4.2. Grenzwertüberwachung auf Überschreiten*

### *8.4.3. Grenzwertüberwachung auf Unterschreiten*

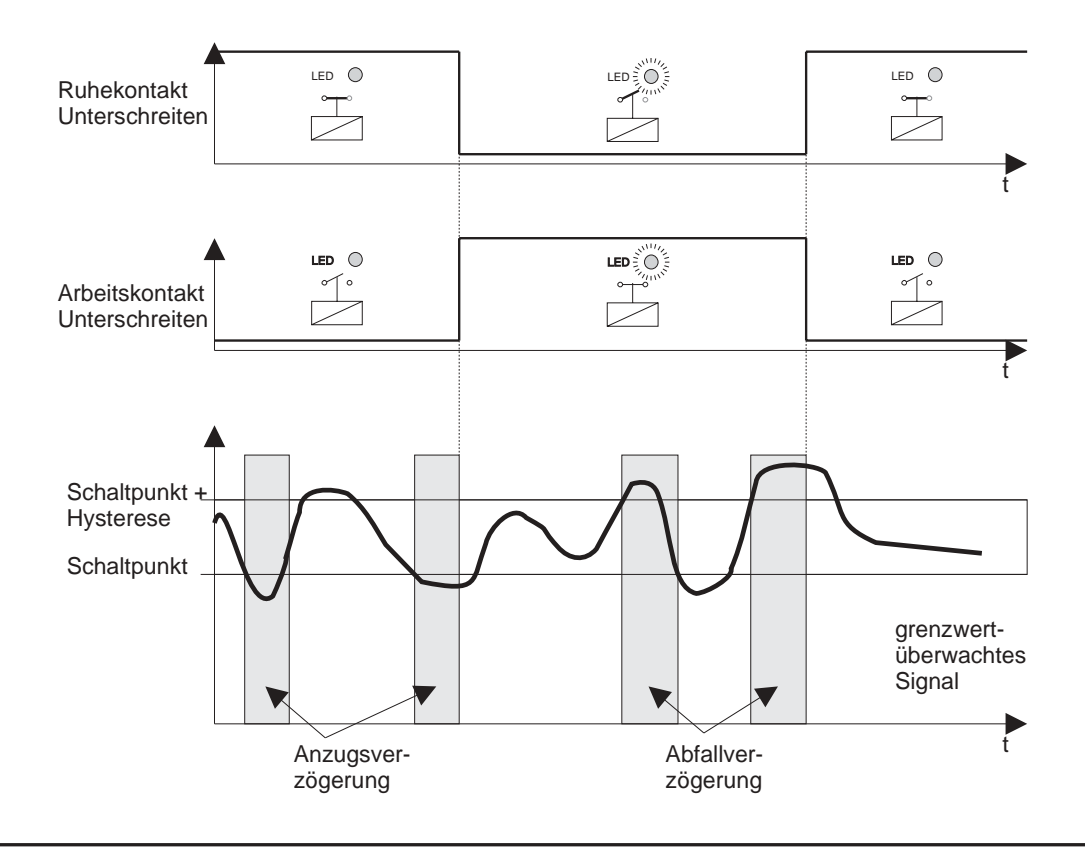

### *8.5. Programmierebene für serielle Schnittstelle P-04*

Das Schnittstellenmodul ist bidirektional.

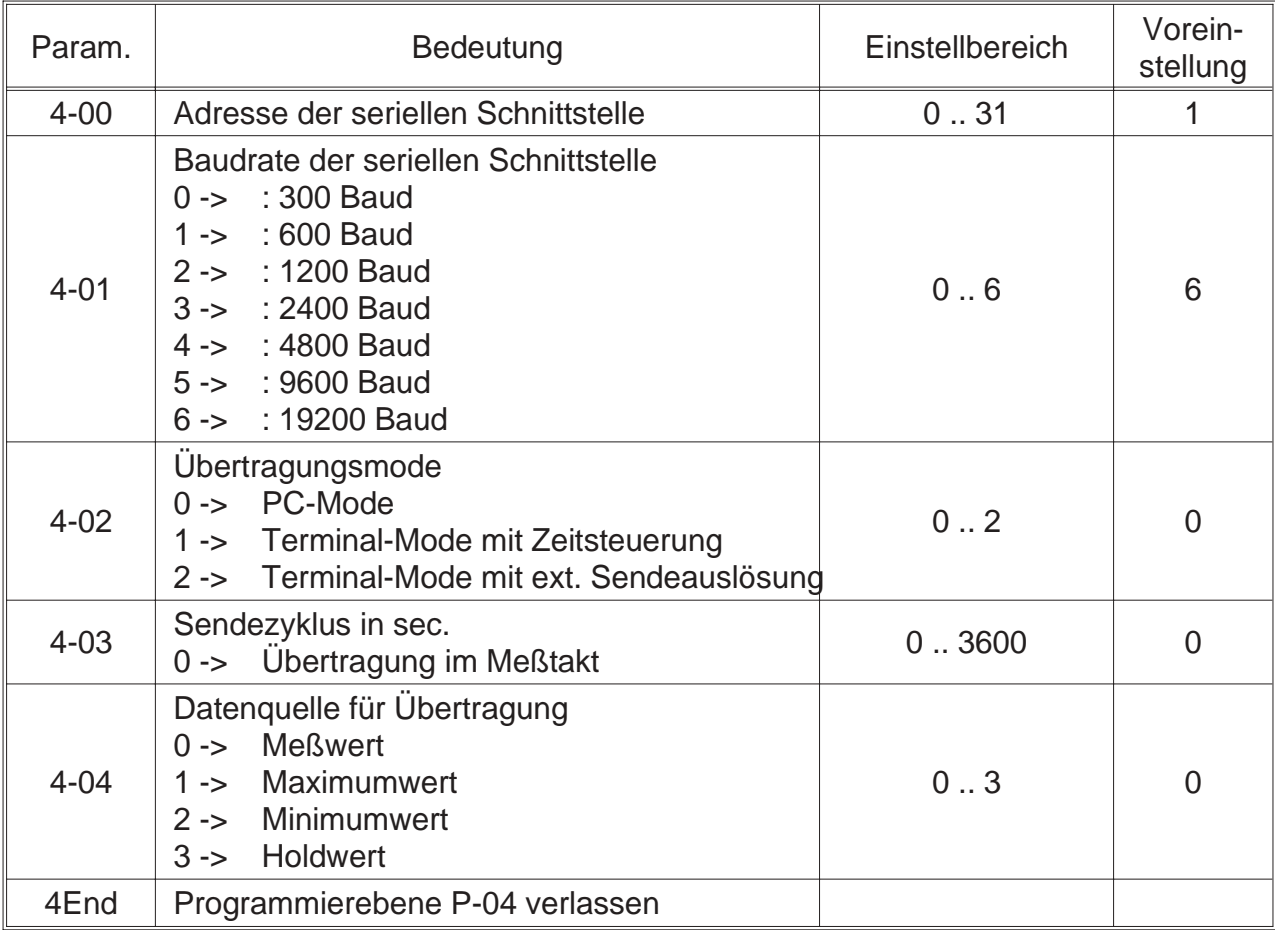

Das Gerät kann vollständig über die serielle Schnittstelle gesteuert werden. Das bedeutet, es kann von einem Leitrechner identifiziert werden (Gerätebezeichnung, Revisionsnummer), es können alle Parameter eingestellt, sowie alle Meßwerte und die eingestellten Parameter abgefragt werden.

### *8.5.1. Übertragungsmode*

#### **PC-Mode**

Im PC-Mode müssen die gewünschten Daten durch einen speziellen Befehl vom PC angefragt werden. Der Befehlsatz wird in einer seperaten Anleitung beschrieben.

### *8.6. Programmierung Schnellübersicht*

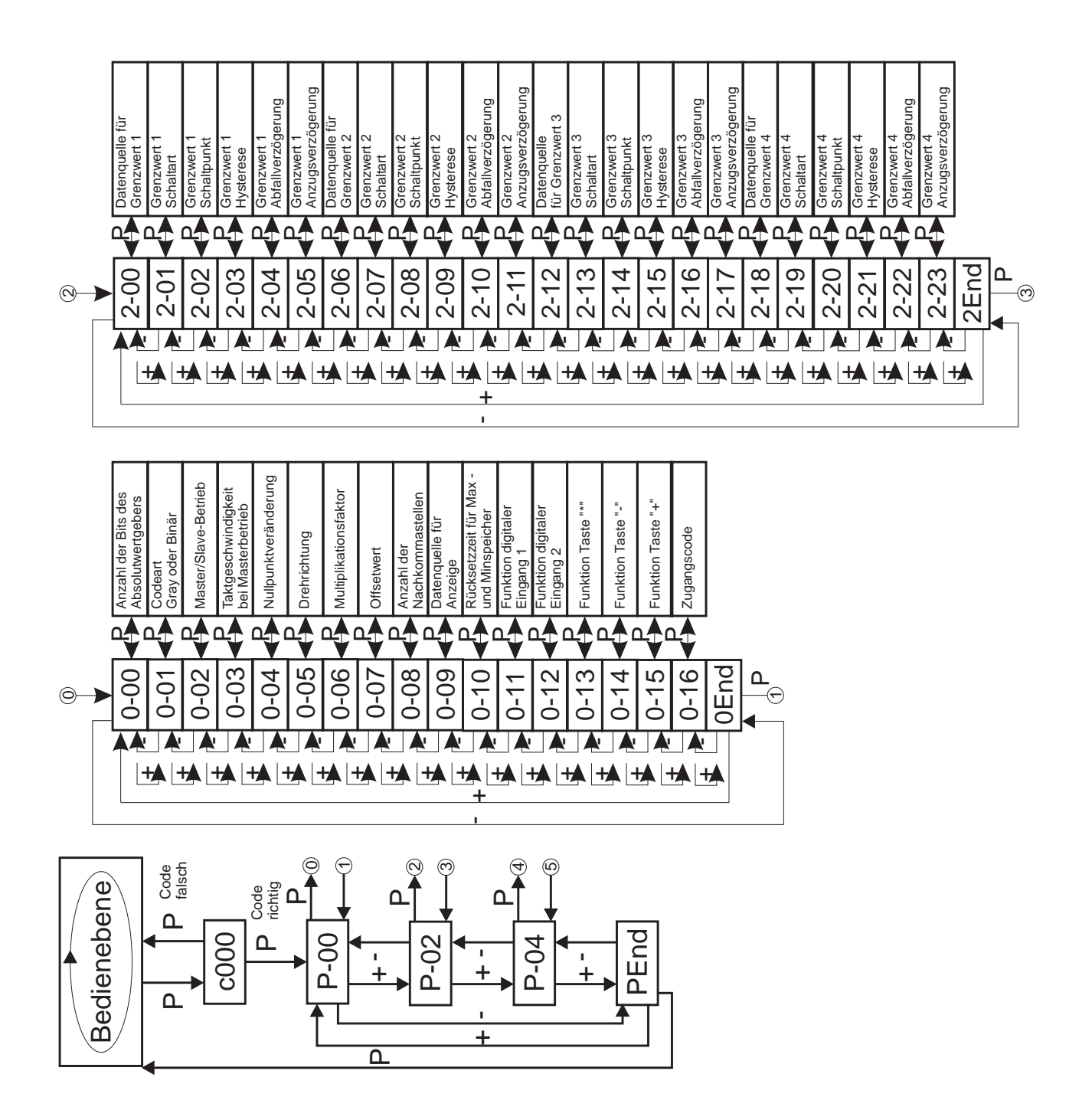

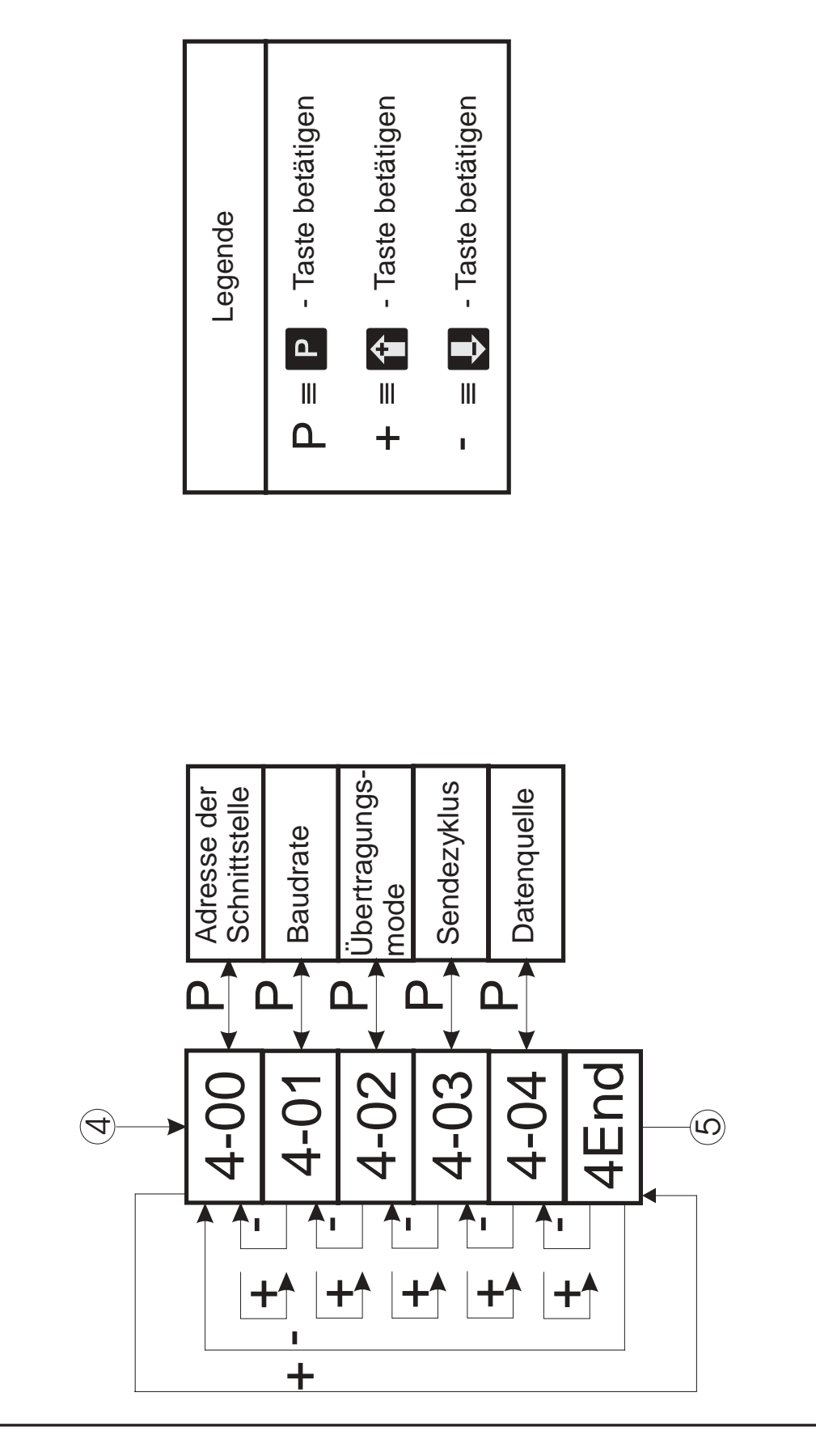

### *9. Softwarefunktionen*

### *9.1. Master/Slave-Betrieb*

#### **Master-Betrieb: Parameter 0-02 muß auf 0 programmiert sein !**

Die Ausgabe des Taktes zum Lesen des Absolutwertencoders wird vom Meßwertanzeiger selbst erzeugt. Die Taktfrequenz kann hierbei auf ca. 200 kHz oder ca. 100 kHz programmiert werden (Parameter 0-03).

#### **Slave-Betrieb: Parameter 0-02 muß auf 1 programmiert sein !**

Die Ausgabe des Taktes zum Lesen des Absolutwertgebers erfolgt durch irgendein anderes Gerät. Die Datenaufnahme der Daten des Absolutwertgebers durch den Meßwertanzeiger erfolgt über diesen "externen Takt".

#### **Folgende Punkte sind im Slave-Betrieb zu beachten:**

- Die "externe Taktfrequenz" darf maximal 125 kHz betragen
- Die Taktbüschelpause muß minimal 500 µs betragen
	- Die Encoderwertdarstellung auf der Anzeigeerfolgt mit ca. 28 Werten/Sekunde

#### *9.2. Nullpunkt des Absolutwertgebers ändern*

Da eine exakte mechanische Einstellung des Nullpunktes nicht immer möglich ist, kann der Nullpunkt des Absolutwertencoders softwaremäßig verändert werden.

### *9.2.1. Nullpunkt ändern über Tastenbetätigung*

Der Nullpunkt des Absolutwertencoders kann über die Taste **\*** verändert werden.

Dazu muß der Parameter 0-13 (Funktion der Taste  $\overline{\mathbf{m}}$ ) auf 2 programmiert werden.

**1. Nullpukt ändern mit Vorzeichen**: **Parameter 0-04 muß auf 1 programmiert sein !**

Beispiel:

Absolutwertencoder: Winkelcodierer, Singleturn Auflösung: 4096 Schritte pro Umdrehung

#### **Azeigebereich ohne Nullpunktveränderung**

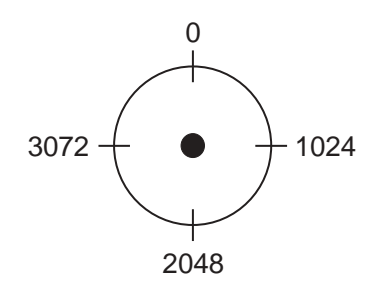

#### **Anzeigebereich mit Nullpunktveränderung**

Die Taste **\*** wurde bei einer Anzeige von 2048 betätigt.

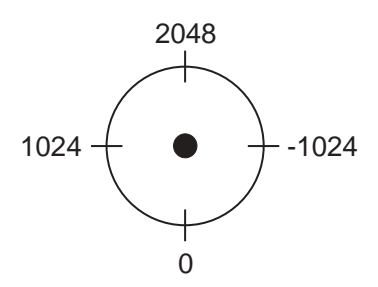

**2. Nullpunkt ändern ohne Vorzeichen Parameter 0-04 muß auf 0 programmiert sein !**

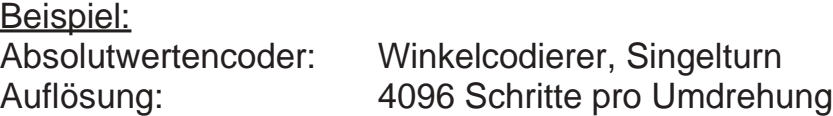

#### **Anzeigebereich ohne Nullpunktveränderung**

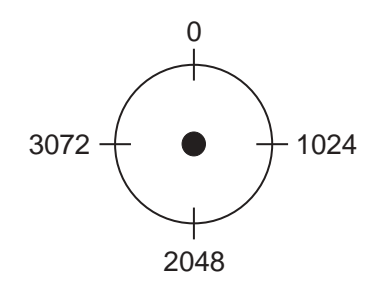

#### **Anzeigebereich mit Nullpunktveräderung**

Die Taste **\*** wurde bei einer Anzeige von 2048 betätigt

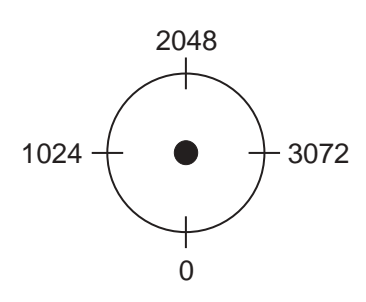

### *9.2.2. Nullpunkt ändern über Offsetwert*

Der im Parameter 0-07 (Offsetwert) programmierte Wert wird nach folgender Formel verrechnet:

#### **Anzeige = (Enc\_wert - Nullp\_verschieb) x Sca\_faktor + Offsetwert**

Dadurch kann durch Programmierung eines negativen Offset ebenfalls eine ± Anzeige erreicht werden. Dabei muß folgendes Beachtet werden:

> • Die Verrechnung des Offsetwertes erfolgt **nach** der Verrechnung des Skalierungsfaktors.

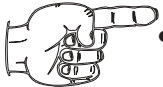

• Der Parameter 0-04 (Nullpunktveränderung) muß für eine ± Anzeige auf 1 programmiert sein.

### *9.3. Kettenmaßfunktion*

Mit Hilfe der Kettenmaßfunktion kann eine relative Messung vorgenommen werden. Ist beim Ausschalten des Gerätes die Kettenmaßfunktion eingeschaltet, so wird der Kettenmaßwert nichtflüchtig in einem Eeprom gespeichert und bleibt auch nach dem Ausschalten des Gerätes erhalten.

#### **Ein- bzw. Ausschalten der Kettenmaßfunktion**

- über digitalen Eingang 1 (Parameter 0-11)
- über digitalen Eingang 2 (Parameter 0-12)
- über Taste  $\mathcal{K}$  (Parameter 0-13)

Durch Betätigen der Taste **\* oder aktivieren des digitalen Eingangs 1 oder 2 (je** nach Programmierung der Parameter 0-11, 0-12 und 0-13) wird die Kettenmaßfunktion eingeschaltet. Der aktuelle Encoderwert wird hierbei in den Kettenmaßspeicher übernommen. Dieser Kettenmaßwert wird vom jeweils aktuellen Encoderwert subtrahiert.

Durch nochmaliges Betätigen der Taste **\*** oder aktivieren des digitalen Eingangs 1 oder 2 wird die Kettenmaßfunktion ausgeschaltet. Der Kettenmaßwert wird hierbei auf Null gesetzt.

### *9.4. Drehrichtungsänderung*

Über den Meßwertanzeiger kann softwaremäßig eine Drehrichtungsumkehr programmiert werden (Parameter 0-05).

Normalerweise zählt der Encoder in aufsteigender Reihenfolge, auf die Antriebswelle gesehen, wenn im Uhrzeigersinn gedreht wird.

**Aufwärtszählend, auf die Antriebswelle gesehen, wenn im Uhrzeigersinn (Rechtslauf) gedreht wird => Parameter 0-05 muß auf 0 programmiert sein.**

**Aufwärtszählend, auf die Antriebswelle gesehen, wenn im Gegenuhrzeigersinn (Linkslauf) gedreht wird => Prameter 0-05 muß auf 1 programmiert sein.**

#### *9.5. Maximum-, Minimumerfassung*

Der Meßwertanzeiger verfügt standardmäßig über einen Maximum- und Minimumspeicher. Die Maximum- und Minimumspeicher sind gleichzeitig vorhanden und können über Tastenbetätigungen oder Aktivieren der digitalen Eingänge auf die Anzeige gebracht werden. Außerdem lassen sich der Maximum- und Minimumspeicher grenzwertüberwachen und sind auf den Analogausgang schaltbar.

#### **Rücksetzen des Maximum- und Minimumspeichers:**

- automatisch über die programmierte Speicherresetzeit (Parameter 0-10)
- über digitale Eingänge 1 und 2 (Parameter 0-11 und 0-12)
- Funktionstaster  $\mathbb{R}$  betätigen (Parameter 0-13)
- bei Verlassen der Programmierroutine

#### **Maximum- und Minimumspeicher anzeigen**

- standardmäßig eingestellt als Datenquelle für die Anzeige (Parameter 0-09)
- Aktivieren der digitalen Eingänge 1 oder 2 (Parameter 0-11 und 0-12)
- Betätigen der Taste  $\bullet$  oder  $\bullet$  (Parameter 0-15 und 0-14)

#### **Signalisierung der Anzeige des Maximum- und Minimumspeichers**

- LED 3 leuchtet in der Farbe grün => Maximumwert wird angezeigt
- LED 3 leuchtet in der Farbe rot => Minimumwert wird angezeigt

### *9.6. Holdfunktion*

Die Holdfunktion bewirkt bei Aktivierung das Einfrieren des Encoderwertes als Holdwert. Ist die Holdfunktion nicht aktiv, entspricht der Holdwert dem aktuellen Encoderwert.

#### **Aktivieren der Holdfunktion:**

- über digitalen Eingang 1 (Parameter 0-11)
- über digitalen Eingang 2 (Parameter 0-12)

#### **Rücksetzen des Holdwertes:**

• bei Verlassen der Programmierroutine

#### **Holdwert anzeigen**

- standardmäßig eingestellt als Datenquelle für die Anzeige (Parameter 0-09)
- Betätigen der Taste  $\begin{bmatrix} 1 \\ 1 \end{bmatrix}$  oder  $\begin{bmatrix} 1 \\ 2 \end{bmatrix}$  (Parameter 0-15 und 0-14)

#### **Der Holdwert kann**

- angezeigt werden
- grenzwertüberwacht werden
- auf den Analogausgang ausgegeben werden

### *9.7. Anzeigetest*

Durch Aktivierung des Anzeigetests werden sämtliche Segmente der Anzeige angesteuert. Es erscheint auf der Anzeige **"8.8.8.8.8.8."**

#### **Aktivieren des Anzeigetests**

- über digitalen Eingang 1 (Parameter 0-11)
- über digitalen Eingang 2 (Parameter 0-12)

#### *9.8. Grundreset*

Durch eine Tastenkombination kann am Meßwertanzeiger ein Grundreset durchgeführt werden. Hierbei werden alle Parameter auf die werksseitigen Voreinstellungen gesetzt.

Auf der Anzeige wird während des Grundresets der Text "InIt." angezeigt.

#### **Grundreset durchführen**

Tasten  $\ast$  und  $\cdot$  und  $\cdot$  gleichzeitig für ca. 7 sec. betätigen

### *10. Fehlermeldungen*

#### *10.1. Kein Encoder angeschloßen "Err01"*

- blinkende Anzeige "Err01"
- Signalisiert, daß kein Absolutwertencoder am Meßwertanzeiger angeschloßen ist.

### *10.2. Warten auf Datenempfang "Err02"*

- blinkende Anzeige "Err02 "
- Signalisiert im Slave-Betrieb, daß nach dem Anschluß eines Absolutwertencodes noch keine Daten empfangen wurden

### *10.3. Externe Taktfrequenz zu hoch "Err03"*

- blinkende Anzeige "Err03"
- Signalisiert im Slave-Betrieb, daß die Taktfrequenz des "externen Taktes" zu groß ist (> 125 kHz)

#### *11. Technische Daten*

#### *11.1. Elektrische Daten*

Auflösung : 10 .. 25 Bit Master-Betrieb Datenaufnahme : ca. 28 Werte/sec Slave-Betrieb Taktbüschelpause : min. 500 µs Datenaufnahme : ca. 28 Werte/sec **Benutzereingänge** : 10 kΩ nach +5 V Logik : NPN, max. 30 V Schaltschwelle : L-Pegel < 0.4 V

Schaltstrom : 5 A AC / 5 A DC Schaltleistung : 750 VA / 100 W **Option Schnittstellen** : RS 485

#### **Versorgungsspannung DC** : 18 .. 36 V DC

Leistungsaufnahme : max. 200 mA Isolationsspannung : 500 V / 1 min

**SSI-Signaleingang** : Singelturn oder Multiturn Taktausgang Taktausgang in the State of the Treiber RS422/RS485 Takteingang : Empfänger RS422/RS485 Dateneingang : Empfänger RS422/RS485 Taktfrequenz : intern, 100 kHz oder 200 kHz Taktfrequenz in the state of the state of the state of the state of the state of the state of the state of the state of the state of the state of the state of the state of the state of the state of the state of the state o : H-Pegel  $> 3.5$  V **Grenzwerte** : 4 potentialfreie Relais als Öffner oder Schließer programmierbar Signalisierung : 2 frontseitige LEDs für Grenzwert 1 u. 2 Schaltspannung : 250 V AC / 250 V DC Protokoll : DIN 66 019 / ISO 1745 Baudraten : 300, 1200, 2400, 4800, 9600, 19200 Datenformat : 1 Start, 8 Data, N-Parity, 1 Stop

### *11.2. Mechanische Daten*

Abmessungen (B x H x T) : 67,5 x 75 x 105 mm **Gewicht** : ca. 300 g

- **Anzeige** : 6-stellig, 8 mm, rot
	- : Dezimalpunkt programmierbar
	- : Vornullenunterdrückung
	- : Minuszeichen bei neg. Werten
- **Bedienung, Tastatur** : Frontfolie mit Kurzhubtasten
- **Gehäuse** : Hutschienenmontage DIN EN 50022
	- : 35 mm, aufrastbar
	-
	-
	- **Anschlußart** : steckbare Schraubklemmen

### *11.3. Umgebungsbedingungen*

Umgebungstemperatur : 0..50 °C Lagertemperatur : -20 .. 70 °C Schutzklasse : Schutzklasse II Schutzart : Frontseite IP 40

Relative Luftfeuchte : < 80 %, nicht kondensierend : Anschlüsse IP 20 Einsatzgebiet : Verschmutzungsgrad 2 : Überspannungskategorie II CE : EG-Richtlinie 89/336/EWG : NSR 73/23/EWG

### *12. Bestellbezeichnung*

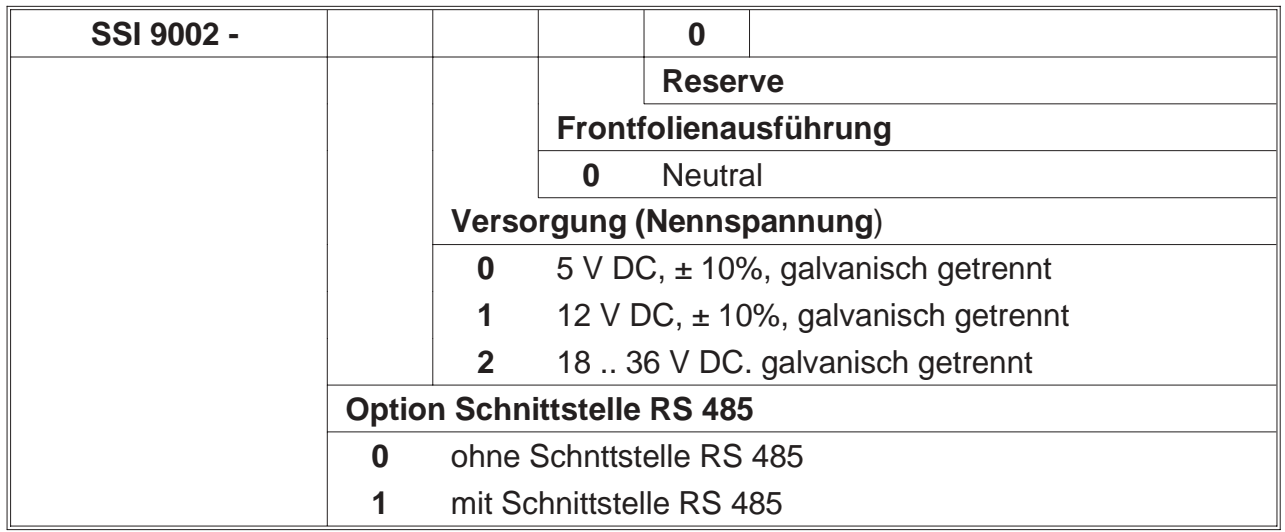

### *13. Notizen*

ERMA - Electronic GmbH Max-Eyth-Straße 8 78194 Immendingen

Telefon +49 7462 2000-0  $\text{ Fax} = +4974622000 - 29$ email info@erma-electronic.com web www.erma-electronic.de

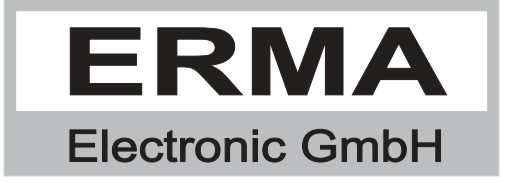